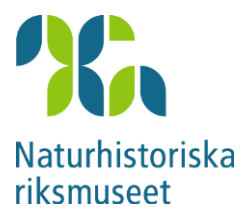

## **Koppla Fagel3 till rätt RingDb**

Databasen som används av Fagel3 heter RingDb0000.mdb (där nollorna ersätts av märkarnumret). Eftersom programmet ska klara i stort sett vilken placering som helst av denna är det viktigt att du kan peka ut för Fagel3 vilken mapp den finns i.

Detta måste alltid göras vid nyinstallation, men kan även behöva göras efter vissa uppdateringar av programmet. När Fagel3 hittat sin RingDb visas märkarnummer och namn på den andra stora blå raden. Om du får meddelande att programmet tappat kontakten med RingDb eller övre delen av startformuläret ser ut så här måste mappen med RingDb pekas ut.

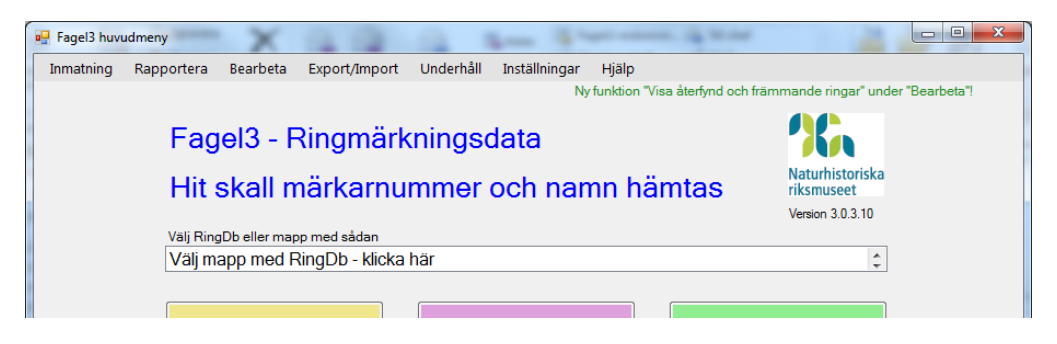

Det gör du genom att klicka i rutan där det står "Välj mapp med RingDb". Då öppnas ett fönster för att markera en mapp i datorn (filerna visas inte här). Bläddra fram till rätt mapp och markera den (som gjorts med "Fagel3" i högra bilden) och klicka sedan på OK.

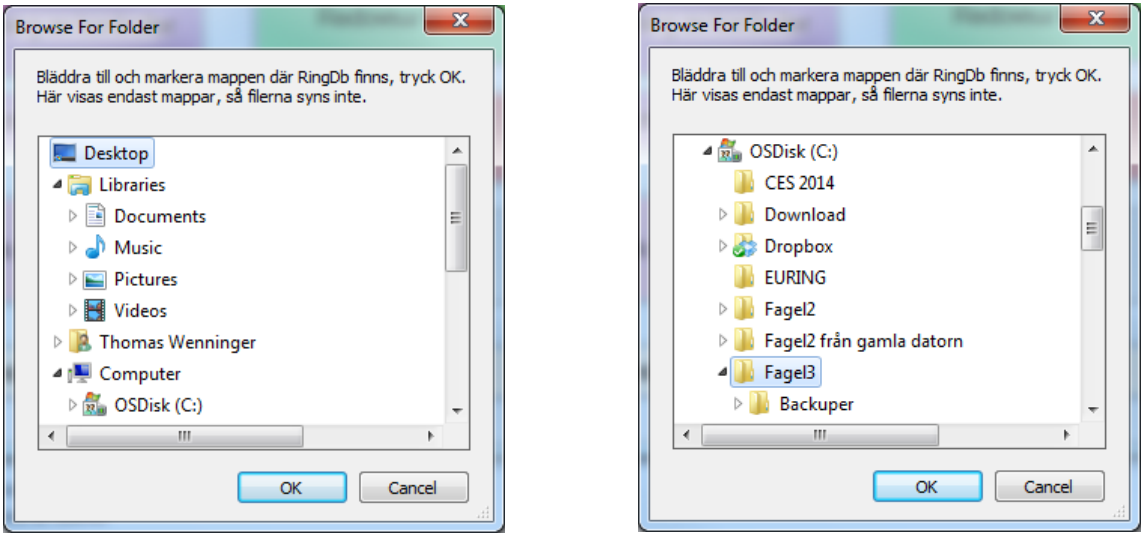

Om det endast finns en fil vars namn börjar på RingDb i den valda mappen visas märkarnummer och namn i stället för "Hit skall …" och sökvägen till RingDb visas i "Välj mapp med RingDb" -rutan. Då är allt klart för att använda Fagel3.

Finns där mer än en fil med namn som börjar med RingDb kommer meddelande om att en av dessa måste väljas. Detta görs genom att bläddra (med pilarna i högerkanten) i "Välj mapp" -rutan tills rätt databas visas. Klicka då på den för att bekräfta att den ska väljas, så kommer märkarnummer och namn att visas. Då är det klart att använda programmet – och lätt att växla RingDb vid behov.

Hör av dig till RC om något behöver förklaras! [bird.ringing@nrm.se](mailto:bird.ringing@nrm.se) 08-5195 4080